# **Trimble Access**

# **Versio 2024.00 -julkaisutiedot**

Tämä Trimble® Access™ -ohjelmiston versio sisältää seuraavat muutokset.

### **Tärkeimmät ominaisuudet**

### **Topografiset/ominaisuusmittaukset**

#### **Korosta nykyinen ominaisuus katkoviivalla nykyiseen sijaintiin**

Kun työskentelet **Mittauskoodit**-, **Topon mittaus**- tai **Pisteen mittaus** -näytössä:

- Nykyinen ominaisuuskoodattu viiva näkyy nyt korostettuna kartalla.
- <sup>l</sup> Katkoviiva vedetään viimeksi mitatusta pisteestä nykyiseen sijaintiisi.

Tämä helpottaa sen hahmottamista, mihin seuraava piste lisätään, ja jos merkitset vektorikarttaa, se varmistaa, että olet valinnut oikean jonon.

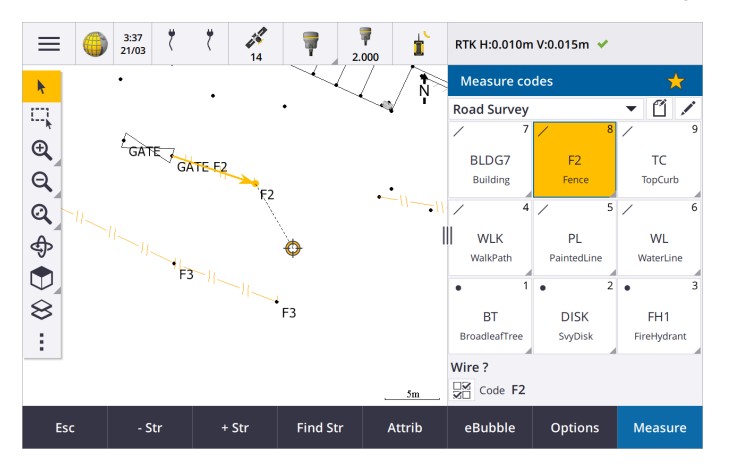

### **Viiva- tai monikulmio-ominaisuuksien kysyminen vain kerran**

Trimble Access tarjoaa nyt vaihtoehdon, jolla sinua pyydetään syöttämään attribuutteja, kun olet mitannut vain viivan tai monikulmio-ominaisuuden ensimmäisen pisteen. Aiemmin ohjelmisto kehotti sinua syöttämään attribuutit ominaisuuden jokaisen pisteen jälkeen.

### **Topon ja pisteen mittauksessa käytettävissä olevien valonäppäinten ketjutus**

Kun mitataan jonojen avulla useita linjamaisia kohteita, jotka käyttävät samaa ominaisuuskoodia, olemme nimenneet jononumeron lisäämiseen tai pienentämiseen käytetyt valonäppäimet uudelleen niin, että **+** ja **-** ovat nyt **+ Str** ja **- Str** ja **Find** on nyt **Find Str**. **Asetuksissa** valittu **jonon jälkiliite** koskee nyt kaikkia ominaisuuskoodeja; aiemmin **Mittauskoodit-kohdassa** voitiin määrittää eri jälkiliite yksittäisille koodiryhmille.

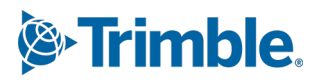

**+ Str**-, **- Str**- ja **Find Str** -valonäppäimet ovat nyt myös käytettävissä **Mittaa topo**- ja **Mittaa piste** ruuduissa. Aiemmin jonoamisvalonäppäimet olivat käytettävissä vain **Mittauskoodit**-näytössä. **Mittaa topo**- ja **Mittaa piste** -ruutujen jonoaminen toimii vain, kun käytetään työn käyttämässä ominaisuuskirjaston FXL-tiedostossa määritettyjä koodeja.

### **Karttatyökalut suurten tietojoukkojen käsittelyyn**

#### **Linkitettyjen karttatiedostojen ominaisuuksien tarkasteleminen ja hallinta**

Kun linkitetyn karttatiedoston kohteiden ominaisuuksia tai attribuutteja tarkastellaan esimerkiksi merkinnän aikana, ohjelmisto näyttää nyt ominaisuudet laajennettavissa ja pienennettävissä ryhmissä. Voit nopeasti laajentaa tai pienentää *kaikki* ryhmät painamalla **Ctrl** + **välilyönti** tai **Ctrl**, kun napautat yhtä laajenna- tai pienennä-kuvakkeista.

Jos haluat valita suosikkiominaisuuksia, napauta  $\sqrt{\zeta}$ , joka näkyy yhden tai useamman ominaisuuden vieressä ja kopioi sitten valitut ominaisuudet ja niiden ryhmien nimet ominaisuusluettelon yläosassa olevaan **Suosikkiominaisuudet**-ryhmään napauttamalla **Päivitä**. Suosikkiominaisuudet on valittava maastotietokonekohtaisesti. Kun olet lisännyt suosikkiomaisuuden, se näkyy aina **Suosikkiominaisuudet**-ryhmässä , jos kyseistä ominaisuutta käytetään valitussa kohteessa missä tahansa linkitetyssä karttatiedostossa.

Katso lisätietoja aiheesta **Kohteen ominaisuuksien tarkastelu kartalla [Trimble](https://help.trimblegeospatial.com/TrimbleAccess/latest/fi/Map-review-details.htm) Access -tuesta**.

#### **BIM-mallien mukautettujen ominaisuussarjojen tarkasteleminen ja päivittäminen**

Trimble Connectissa BIM-malliin lisättyjä mukautettuja ominaisuussarjoja voidaan nyt tarkastella ja muokata Trimble Access:ssa.

Jos haluat tarkastella mukautettuja ominaisuussarjoja, napauta **BIM-työkalurivin**

**Ominaisuussarjat-**painiketta  $\Xi$ , ladataksesi mukautetut ominaisuussarjat, joita käytetään kartassa näkyvissä BIM-malleissa Trimble Connectista. Valitse kartalta BIM-mallin kohteet ja napauta sitten **Tarkista**. Mukautettujen ominaisuussarjojen ominaisuudet näytetään BIMmallitiedoston sisältämien ominaisuuksien rinnalla.

Mukautetut ominaisuussarjat ovat kätevä tapa lisätä malliin ominaisuuksia, jotka ilmoittavat toimistolle, että kentässä on tapahtunut muutoksia. Jos sinulla on **Trimble Connect Business Premium -käyttöoikeus**, voit *luoda* mukautettuja ominaisuussarjoja ja määrittää ne mihin tahansa mallielementtiin Trimble Connectissa ilman, että sinun tarvitsee käyttää alkuperäistä BIM-mallin luomiseen käytettyä sisällönluontityökalua. **Trimble Connect Business Premium käyttöoikeutta** *ei* tarvita mukautettujen ominaisuusjoukkojen tarkastelemiseen *tai muokkaamiseen*Trimble Access:ssa.

Katso lisätietoja aiheesta **Mukautettujen ominaisuussarjojen tarkastelu [Trimble](https://help.trimblegeospatial.com/TrimbleAccess/latest/fi/Map-BIM-property-sets.htm) Access -tuesta**.

#### **BIM-mallin valintatilan työkalu**

Tiedämme, että oikean osan valitseminen BIM-mallista voi olla turhauttavaa! **BIM-**

työkalurivillä on nyt valintatilapainike  $\lambda_{\alpha}$ , jonka avulla voit valita kohdetyypit, jotka voidaan valita kartan BIM-mallista.

Käytettävissä oleviin valintatiloihin kuuluvat **Pinnan valinta - koko objekti** ja **Pinnan valinta yksittäiset pinnat**, jotka olivat aiemmin käytettävissä **Kartta-asetukset**-näytössä, sekä kaksi uutta valintatilaa: **Pisteen/verteksin valinta** ja **Viivan/reunan valinta**.

Poista käytöstä kohdetyypit, joita et halua valita juuri nyt. Voit esimerkiksi poistaa linjan valinnan käytöstä, kun haluat valita verteksin sen linjan sijaan, jolla kärkipiste sijaitsee.  $\mathcal{A}_{\alpha}$  -painike

muuttuu  $\Lambda_{\alpha}$ -painikkeeksi, kun minkä tahansa kohdetyypin valinta on poistettu käytöstä. Katso lisätietoja aiheesta **BIM-mallin valintatila [Trimble](https://help.trimblegeospatial.com/TrimbleAccess/latest/fi/Map-BIM-selection-mode.htm) Access -tuesta**.

### **BIM-pintojen tarkastelu**

Kun tarkastellaan useita BIM-pintoja, tarkasteltava BIM-pinta on nyt korostettu kartalla keltaisella, kun taas muut valitut pinnat on korostettu syaanilla. Napauta **Seuraava**- tai **Edellinen**valonäppäimiä selataksesi valittuja pintoja.

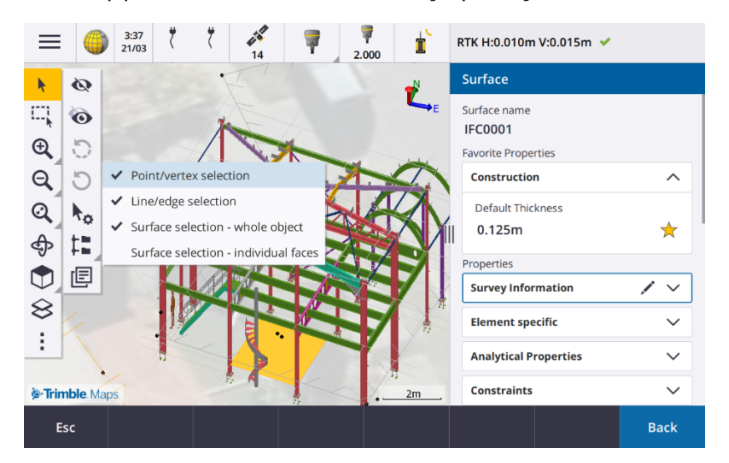

### **Työkalut yhdistettyihin pilvityönkulkuihin**

#### **Määritä tunnisteet töille**

Kun työskentelet pilviprojekteissa, voit nyt määrittää töille tunnisteita, jotka auttavat sinua pitämään asiat järjestyksessä. Määritä tunnisteita projektikohtaisesti Trimble Connectissa , jotta voit seurata töitäsi. Voit esimerkiksi lisätä tunnisteita projektin vaiheisiin tai työmaihin. Trimble Access käyttäjät voivat määrittää tai poistaa tunnisteita tarpeen mukaan **Työt-näytössä**. Hae tunnisteen nimellä Trimble Connectissa löytääksesi helposti asiaankuuluvat työt.

Lisätietoja on kohdassa **Töiden hallinta Trimble Access [-ohjeessa](https://help.trimblegeospatial.com/TrimbleAccess/latest/fi/Job-management.htm)**.

### **Muut ominaisuudet ja parannukset**

### **Merkintä BIM-pintoihin**

Topografisen pinnan lisäksi leikkaus/täyttö voidaan nyt laskea IFC-mallin pinnoista. Ota merkintänäytössä käyttöön **Leikkaa/täytä pintaan** -asetus. Sen sijaan, että valitsisit pintatiedoston nykyisestä projektikansion **Pinta**-kentältä, voit valita pintoja BIM-tiedostoista. **Pinta**-kenttä ilmaisee kartalta valitsemiesi pintojen määrän.

Jos haluat laskea leikkauksen/täytön BIM-pintaan pistettä merkittäessä, valitse kartasta BIM-tiedoston pinta tai pinnat, napauta **Asetukset**, ota käyttöön **Leikkaa/täytä pintaan** -asetus, vahvista valittujen pintojen määrä ja napauta sitten **Hyväksy**.

Muita pintadelta-alueita on saatavana. Jos haluat määrittää merkinnän aikana näytettävät deltat, napauta **Asetukset** ja muokkaa deltoja.

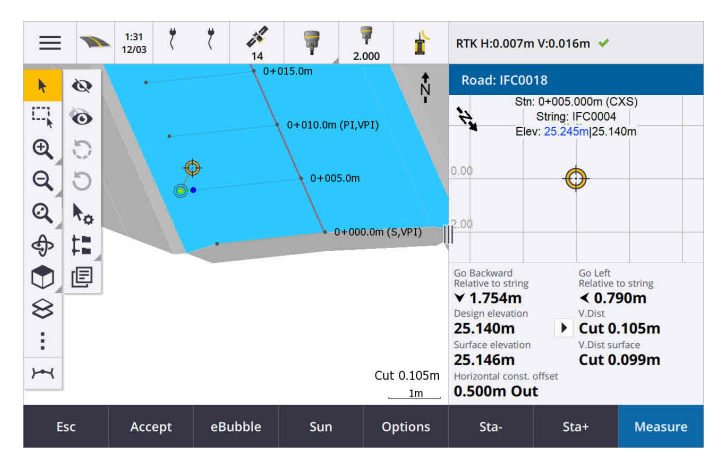

#### **Pintaan merkinnän parannukset**

Kun merkitset linjan, kaaren tai murtoviivan, mahdollisuus laskea leikkaus/täyttö pinnalta on helpompi käyttää suoraan **Merkinnän** näytöstä. Ota merkintänäytössä käyttöön **Leikkaa/täytä pintaan** -asetus ja valitse pinta. Aiemmissa versioissa pinnan valintaa käytettiin **Asetuksista** ja sitä kutsuttiin DTM:ksi.

### **IFC 4.3 ADD2 -tuki**

Trimble Access -versio 2024.00 lukee IFC 4.3 ADD2 -tiedostoja. ADD2 on virallinen lopullinen buildingSMART ISO IFC 4.3 -standardi.

IFC 4.3 tukee **lineaarisia infrastruktuurikohteita,** mukaan lukien **teitä, rautateitä ja siltoja**. IFC 4.3ADD2 on suhteellisen uusi skeema, ja on hyvin vähän tuotteita, jotka voivat tällä hetkellä luoda IFC 4.3 ADD2 -tiedostoja. BuildingSMART Internationalin strategisena jäsenenä Trimble on sitoutunut työskentelemään alan kumppaneidemme kanssa tukeakseen tätä avointa, toimittajaneutraalia kansainvälistä standardia. Jos saat IFC-tiedoston, joka läpäisee **IFC [-validointipalvelun](https://technical.buildingsmart.org/services/validation-service/)** mutta ei toimi odotetusti Trimble Access:ssa, toimita tiedosto meille paikallisen Trimble-jakelijasi kautta.

### **IFC-linjausten attribuutit**

IFC-tiedoston linjausten attribuutit tallennetaan nyt tallennettujen pisteiden kanssa linjauksen merkitsemisen yhteydessä samalla tavalla kuin Trimble Access tallentaa attribuutit, kun pisteitä tai linjoja merkitään IFCtiedostosta.

### **Lataa paikallinen projekti pilveen, kun luot sen**

Kun luot projektia maastotietokoneella, voit nyt valita **Luo pilviprojekti** -valintaruudun **Uusi projekti** -näytössä ladataksesi projektin pilveen, kun luot sen.

### **Uusi Projektiasetukset-näyttö**

Uusi Projektiasetukset-näyttö yhdistää **Projektin ominaisuudet**- ja **Synkronointiasetukset**-näytöt.

**·** Avaa **Projektiasetukset-n**äyttö valitsemalla projekti **Projektit-n**äytöstä ja napauttamalla  $\bullet$  projektin tietoruudussa.

-kuvake korvaa **Ominaisuudet**-valonäppäimen **Projektit**-näytössä ja -kuvakkeen projektiikkunassa.

- <sup>l</sup> **Projektiasetukset**-näytössä näkyy **Ominaisuudet**-välilehti. Jos projekti on pilviprojekti, siinä näkyy myös **Yhdistä tiedostot** -välilehti, **Ryhmä**-välilehti ja **IBSS**-välilehti, jotka olivat aiemmin käytettävissä **Synkronointiasetukset**-näytössä.
- <sup>l</sup> **Projektit**-näytössä on nyt **Poista**-valonäppäin projektin poistamiseen maastotietokoneelta.

### **Pilviasetusten muutokset**

- <sup>l</sup> **Synkronoinnin ajoitustoiminnon** näyttö on nimetty uudelleen **Pilviasetukset**-näytöksi, jotta se heijastaisi paremmin sitä, että se sisältää ajoituksen lisäksi muita asetuksia.
- <sup>l</sup> **Siirrä linkitetyt projektitiedostot sekä kenttätiedot ja viennit** -valintaruutu on nimetty uudelleen **Siirrä linkitetyt tiedostot** -valintaruuduksi, ja se koskee nyt kaikkia maastotietokoneen projekteja. Aiemmin tämä asetus oli määritettävä projektikohtaisesti.
- <sup>l</sup> Trimble Access:sta pilveen siirrettyjä ladattuja linkitettyjä tiedostoja ei nyt ole määritetty latautumaan automaattisesti työn mukana, kun toinen käyttäjä lataa työn maastotietokoneelleen. Tiedostot ovat kuitenkin saatavilla pilvessä ja ne voidaan ladata muille maastotietokoneille **Tasohallinnan Lisää**painikkeesta.

**NOTE –** Trimble suosittelee, että käyttäjät, jotka päivittävät versioon 2024.00 aiemmasta versiosta, tarkistavat **pilviasetukset** (erityisesti **Lataa linkitetyt tiedostot** ja **Lataa kuten TrimBIM** -asetukset). Kun ohjelmisto päivitetään versioon 2024.00, nämä asetukset on oletusarvoisesti määritetty pois käytöstä kaikissa projekteissa riippumatta siitä, miten nämä asetukset on määritetty yksittäisille projekteille aiemmin.

### **Nykyinen tiedostoselaimeen kiinnitetty projektikansio**

Kun valitset tiedostoja tai kansioita Trimble Access -tiedostoselaimella, nykyinen projektikansio on nyt yksi **tämän maastotietokoneen** kiinnitetyistä sijainneista.

### **Uusi Tartu kohtisuoraan -työkalu**

Kartan **tartuntatyökalurivi** sisältää nyt **kohtisuoran tartuntatyökalun**. Käytä **Tartu kohtisuoraan** -toimintoa luodaksesi virtuaalisen pisteen valitun pisteen ja viivan projisoituun leikkauspisteeseen. Tarvittaessa linjaa voidaan pidentää kohtisuoran leikkauspisteen määrittämiseksi.

### **Koodin valinta ilmaisee nyt ominaisuustyypin**

**Mittauskoodit**-näytön jokaisessa koodipainikkeessa näkyy nyt vasemmassa yläkulmassa kuvake, joka ilmaisee, vastaako koodi piste-, linja- vai monikulmio-ominaisuutta. Sama kuvake näkyy koodin vieressä, kun valitset koodin **Koodit**-luettelosta.

Mallikuvake, joka oli aiemmin koodipainikkeen vasemmassa yläkulmassa **Mittauskoodit**-näytössä, näkyy nyt painikkeen yläosassa keskellä.

### **Monikoodattujen pisteiden attribuuttien tarkistaminen**

Jonon numero näkyy nyt attribuuttilomakkeen otsikossa pisteiden monikoodaamisen yhteydessä. Tämä auttaa sinua tunnistamaan eron kahden saman ominaisuuden välillä yhdessä pisteessä, esimerkiksi Fence1 ja Fence2.

### **Palaute, kun merkintä jatkuu linjan lopun jälkeen**

Kun merkitset linjoja (mukaan lukien kaaret tai murtoviivat), ohjelmisto näyttää **Paalun** arvon nyt punaisella tekstillä, jos sijoitat sen ennen linjan alkua tai loppua.

### **Tyylitiedostojen viennin päivitykset**

Olemme päivittäneet seuraavat vientityylitiedostot, jotka asennetaan Trimble Access:n mukana:

- CSV with attributes.xsl
- CSV Global Lat-Long points.xsl
- Check shot report.xsl

Kaikissa kolmessa raportissa on nyt **valinnainen alkamispäivä raportille** ja **valinnainen päättymispäivä**

**raportille**. Voit napauttaa päivämääräkentän vieressä käyttääksesi päivämäärävalitsintyökalua, jonka avulla on helppo asettaa kuluvan päivän päivämäärä tai mikä tahansa muu päivämäärä.

**CSV with attributes.xsl** -tiedosto sisältää nyt vaihtoehdon **Vie määritteet** (valitse **Kyllä** tai **Ei**). Viedyt määritteet sisältävät attribuutit, jotka on kerätty koodeilla Trimble Access:ssa, mutta ei attribuutteja, jotka on tallennettu pisteistä, joilla on ominaisuuksia tai attribuutteja linkitetyissä tiedostoissa.

### **Verkkokarttojen parannukset (WMS, WMTS, WFS)**

Trimble Access -versio 2024.00 sisältää seuraavat parannukset verkkokarttoihin:

- Kun luot WFS-instanssin käytettäväksi Trimble Access:ssa, voit nyt valita georeferoidut vektoritasot WFS:stä sisällytettäväksi ja zoomata ja panoroida karttaa karttatyökalurivillä vaadittuihin laajuuksiin ennen tietojen lataamista tiedostoon.
- <sup>l</sup> WMS:ää kätettäessä Trimble Access tunnistaa nyt näytettävien kuvien muodon.
- Jos valitset WMS:n tai WMTS:n koordinaattijärjestelmäksi Web Mercatorin ja tiedät, että WMS- tai WMTSpalvelin käyttää Web Mercator -koordinaatteja, jotka viittaavat samaan datumiin kuin työsi WGS 1984:n sijaan, voit nyt valita **Käytä työn datumia** -valintaruudun korjataksesi kuvatietojen mahdollisen kohdistusvirheen 1–2 metriin asti, kun Web Mercator -koordinaattijärjestelmä perustuu pohjana olevaan datumiin, joka ei ole WGS 1984.

Katso lisätietoja aiheesta **Trimble-kartat** kohdassa *Trimble Access -tuki*.

### **IMU-kallistuskompensointi käytettävissä RTK- ja täydennysmittausten aikana**

Kun Trimble Access on yhdistetty GNSS-vastaanottimeen, joka tukee IMUn kallistuskompensointia, voit nyt mitata pisteitä käyttämällä IMU-kallistuskompensointia RTK- ja täydennysmittauksen RTK-osan aikana. IMU poistetaan automaattisesti käytöstä RTK- ja täydennysmittauksen täydennysmittauksen jälkikäsitellyn aikana, ja se otetaan automaattisesti uudelleen käyttöön, kun mittaus palaa RTK:hon.

IMU-kallistuskompensointi on käytettävissä RTK- ja täydennysmittausten aikana vain maastotietokoneeseen, ei vastaanottimeen, kirjauduttaessa.

### **Negatiiviset vaakasuuntaisen kallistuksen siirtymäarvot**

Kun mittaat **vaakasuuntaista kallistussiirtymää** GNSS-vastaanottimella, jossa on IMUn kallistuskompensointi käytössä ja oikein kohdistettu IMU, voit nyt syöttää negatiivisen arvon **Siirtymä**-kenttään.

Yleensä sauva kallistetaan sinua kohti – tässä tapauksessa syötät positiivisen arvon. Jos sinun on kallistettava sauvaa poispäin itsestäsi, syötä negatiivinen arvo.

Katso lisätietoja kohdasta **Vaakakallistuman siirtymäpisteen mittaaminen [Trimble](https://help.trimblegeospatial.com/TrimbleAccess/latest/fi/GNSS-Hz-tilt-offset.htm) Access -tuesta**.

### **Uusi RTX(SV)-mittaustyyli**

Trimble Access 2024.00 -asennukset sisältävät nyt uuden **RTX(SV)** -mittaustyylin sekä muita käynnistyksen yhteydessä luotuja oletusmittaustyylejä.

1. huhtikuuta 2024 alkaen äskettäin ostetut Trimble R12i-, R780-, R580- ja R750-GNSS-vastaanottimet sisältävät aktivoidun ja käyttövalmiin Trimble RTX -tilauksen ensimmäisten 12 kuukauden ajan. Tilauksen uusimista varten on olemassa vaihtoehtoja, jos tilausta halutaan jatkaa.

Valitse Trimble Access:ssa **RTX(SV)** -mittaustyyli ja olet valmis mittaamaan. Tarvittaessa voit muokata mittaustyyliä ja muuttaa seurattavia konstellaatioita.

**NOTE –** Kun päivität Trimble Access:n vanhemmasta versiosta, uutta **RTX(SV)** -mittaustyyliä ei luoda automaattisesti. Voit hyödyntää ilmaista RTX-tilausta luomalla manuaalisesti uuden **RTX(SV)** mittaustyylin.

### **IBSS-striimi on nimetty uudelleen IBSS-asennuspaikaksi**

Käyttäjiltä saadun palautteen perusteella olemme muuttaneet IBSS-korjauslähteiden konfiguroinnissa ja hallinnassa käytetyn termin "striimistä" "asennuspaikaksi".

### **Trimble IonoGuard (Ionospheric Mitigation) -tuki**

Trimble Access:n **Vastaanottimen asetukset** -näytössä näkyy nyt, onko Ionoguard **käytössä**, **poistettu käytöstä** vai **ei tuettu** yhdistetyssä vastaanottimessa. Piiriohjelmistoversiosta 5.61/6.21 alkaen Trimble Survey GNSS -piiriohjelmisto sisältää Trimble IonoGuard™ -teknologian ionosfäärin häiriöiden vähentämiseen.

**NOTE –** Auringonpurkausten/ionosfäärin häiriöiden vaikutus riippuu laitteestasi ja maantieteellisestä sijainnistasi.

### **Kehote katkaista internet-yhteys, kun lopetat RTK:n internet-mittauksen**

Kun lopetat RTK-mittauksen käyttämällä RTK-Internet-datalinkkiä, joka käyttää liitetyn vastaanottimen sisäistä modeemia, ennen kuin näytetään viesti, jossa kysytään, sammutetaanko vastaanotin, Trimble Access näyttää nyt lisäviestin, jossa kysytään "Katkaise Internet-yhteys?".

- <sup>l</sup> Napauta **Kyllä**, jos haluat katkaista yhteyden modeemiin, jolloin myös korjaustietojen virta päättyy.
- <sup>l</sup> Napauta **Ei**, jos haluat lopettaa korjaustietojen virran, mutta jättää vastaanottimen online-tilaan valmiina seuraavaa mittausta varten.

Valitsitpa sitten **Kyllä** tai **Ei**, ohjelmisto lopettaa korjaustietojen virran, kun mittaus päättyy. Näin vältetään mobiilidatan ja VRS-tuntien tahaton käyttö.

### **Kontekstitunnuksen valinta vastaanottimen SIM-kortilla**

Kun määrität RTK-Internet-datalinkkiä ja käytät vastaanottimessa SIM-korttia, jolla on useampi kuin yksi kontekstitunnus, voit nyt valita kontekstitunnuksen **Vastaanottimen internet - modeemi** -määritysnäytön

CID-kentän avulla. Saat määritetyt kontekstitunnukset vastaanottimen SIM-kortilta napauttamalla ▶ ja valitsemalla **Lataa modeemista** ja valitsemalla sitten käytettävän CID:n.

### **Linjauspaalutusasetukset videota käytettäessä**

Kun yhteys on muodostettu kojeeseen, jossa on videokuvaa, ja **Video**-näyttöä katsellaan linjauksen merkinnän aikana, paalun asetuskentät ovat nyt käytettävissä, kun valitset paalun luettelosta.

Paalun asetuskenttien avulla voit määrittää paaluvälin linjoille ja erillisen paaluvälin kaarille ja liittymille, valita käytettävissä olevat paalutyypit ja valita menetelmän, jota käytetään paaluvälin kasvattamiseen.

### **Karttatiedostojen tarkasteleminen kojeen videonäytössä**

Seuraavat karttatiedostotyypit voidaan nyt näyttää liitetyn kojeen videosyötteessä:

- linkitetyt piste- ja viivatiedostot (DXF, LandXML, 12da, Shapefiles)
- linkitetyt tietiedostot (RXL, LandXML, GENIO)
- linkitetyt louhintatiedostot (Surpac STR)

Aiemmat Trimble Access-versiot tukivat vain linkitettyjä BIM-mallitiedostoja ja tunnelin TXL-tiedostoja sekä työn pisteitä ja viivoja sekä laserkeilauspistepilviä.

Jos haluat ottaa datakerroksen käyttöön, avaa **Video**-näyttö ja napauta avataksesi **Videoasetukset**-näytön ja ota **Kerros videokuvassa** -asetus käyttöön **Karttatiedostot**-ryhmässä.

### **Suorituskyvyn parannukset**

- <sup>l</sup> Olemme parantaneet ohjelmiston suorituskykyä, kun pintatiedostoa (esimerkiksi DTM-tiedosto) käytetään merkinnän aikana.
- Olemme parantaneet ohjelmiston suorituskykyä ladattaessa 12da-tiedostoa.

### **FXL-ominaisuuskirjastojen tuen parannukset**

Ominaisuuskirjaston FXL-tiedostojen kohdalla, jotka on luotu Feature Definition Managerilla Trimble Business Center -ohjelmistossa:

- <sup>l</sup> Trimble Access tukee nyt laajennetun luettelon attribuutteja, jossa käyttäjät voivat valita luettelosta useamman kuin yhden kohteen.
- <sup>l</sup> **Lukutilassa** olevat attribuutit näytetään, mutta niitä ei voi muokata Trimble Access:ssa.
- <sup>l</sup> **Vain toimistokäyttöön** tarkoitettuja attribuutteja ei näytetä Trimble Access:ssa.

FXL-attribuutit, jotka on aiemmin määritetty **vain toimistokäyttöön**, eivät enää näy Trimble Access:ssa. Jos haluat, että attribuutit näkyvät Trimble Access:ssa, päivitä FXL vaihtaaksesi ne **Vain toimistokäytöstä Lukutilaan**.

### **Suosikit ja toiminnot**

**Määritä erikoistoimintoja** -näytössä seuraavat aiemmin **Mittauskoodit**-kohtaan ryhmitellyt toiminnot ovat nyt käytettävissä **Mittaus**-ryhmässä:

- <sup>l</sup> **Löydä jono**
- **Jono** -
- $\cdot$   $|$ ono +
- **•** Monikoodi

Lisätietoja on kohdassa **Suosikkinäytöt ja -toiminnot**, joka löytyy **[Trimble](https://help.trimblegeospatial.com/TrimbleAccess/latest/fi/Software-favorites.htm) Access -tuesta.**

### **Bluetooth-luvat Android-maastotietokoneissa**

Kun käytät Trimble Access:ta Android-maastotietokoneella, sinua pyydetään nyt määrittämään tarvittavat Bluetooth-luvat tarvittaessa.

**NOTE –** Jos olet aiemmin kieltänyt Bluetooth-luvatt Androidin **Asetukset**-näytössä, Trimble Access et voi pyytää sinua myöntämään lupaa. Jos haluat sallia luvat manuaalisesti, siirry Androidin **Asetuksiin** ja määritä sovelluksen luvat niin, ettäTrimble Access voi sallia luvat **lähellä oleville laitteille**.

#### **Massa-arvojen yksiköt**

Voit nyt määrittää työn massa-arvoille käytettävät yksiköt. Konfiguroi työn yksiköt **Työn ominaisuuksien** ruudulta. Käytettävissä olevat **massayksiköt** sisältävät kilogrammat, tonnit (metrinen, yhdysvaltalainen ja brittiläinen yksikköjärjestelmä) ja paunat.

### **Norjan maarekisteripisteiden toleranssin tarkastus**

Trimble Access tarjoaa nyt mahdollisuuden tarkistaa, että mitatut tai merkityt pisteet on mitattu kahdesti ("kaksoissidottu") ja että ne täyttävät Norjan toleranssirajoja koskevat maarekisterimääräykset.

Jos haluat käyttää Norjan maarekisteripisteiden toleranssin tarkistusta Trimble Access:ssa, sinun on ladattava **CadastralTolerances - Norway.xml** -mallitiedosto **[Konfigurointitiedostot-sivulta](https://help.trimblegeospatial.com/TrimbleAccess/latest/fi/Downloads-templates.htm)** Trimble Access tukiportaaliista ja lisättävä se maastotietokoneen **Trimble Data**\**System Files** -kansioon.

Kun olet ottanut maarekisteritoleranssin tarkistuksen käyttöön työssä, Trimble Access tarkistaa automaattisesti työn maarekisteripisteiden toleranssit, kun merkkaat pisteen tai lasket kahden tai useamman pisteen keskiarvon. Kunkin maarekisteripisteen tila näkyy kartassa, ja siitä tehdään yhteenveto työnäytössä.

Lisätietoja on ohjeen aiheessa **Maarekisteripisteiden toleranssitarkistukset [Trimble](https://help.trimblegeospatial.com/TrimbleAccess/latest/fi/Cadastral-point-tolerance-checks.htm) Access** *-tuessa*.

### **Japanilaiset merkit tiedonsyöttökentissä**

Voit nyt syöttää japanilaisia merkkejä Trimble Access-ohjelmiston kenttiin esimerkiksi kirjoittaessasi työn nimeä.

### **Japanilaiset linjaustunnukset**

Japanilaisia linjaustunnuksia käytetään oletusarvoisesti, kun **japani** on valittu kieli **Kielet-näytössä**.

Voit muuttaa näitä asetuksia **Japanin asetukset** -ryhmäruudussa **Lisäasetukset**-näytössä. **Japanin asetukset**ryhmäruutu on käytettävissä vain, kun **japani** on valittu kieli.

### **Päivitetty korkeusskaalakertoimen laskenta**

Trimble Access käyttää nyt **Keskimääräistä kaarevuussädettä Korkeusskaalakertoimen** laskemisessa. Tämä vastaa Trimble Business Center:n käyttämää laskelmaa.

Aiemmat Trimble Access-versiot käyttivät **Poikittaissadettä korkeusskaalakertoimen** laskennassa. Näiden kahden kaavan ero johti muutama miljoonasosan mittakaavakertoimen eroon.

Katso lisätietoja kohdasta **Maastokoordinaatiston määrittäminen [-ohjeesta](https://help.trimblegeospatial.com/TrimbleAccess/latest/fi/Coordinate-system-ground.htm) Trimble Access** tai katso **Maastomittakaava Trimble Access -laskelmien [viiteoppaasta](https://help.trimblegeospatial.com/TrimbleAccess/latest/fi/PDFs.htm)**.

### **Koordinaattijärjestelmätietokannan päivitykset**

Trimble Coordinate System Database -tietokanta, joka on asennettu Trimble Access:n kanssa, sisältää seuraavat parannukset:

- <sup>l</sup> Modernisoitu tuki **Filippiineille**.
- <sup>l</sup> Modernisoitu tuki **Tansanialle** TAREF11:llä ja EGM2008:lla.
- <sup>l</sup> Lisätty tuki **Guatemalalle**.
- Lisätty tuki Wisconsin poikittaiselle sivuavalle. lieriöprojektiolle.
- <sup>l</sup> **Romanina** geoidimalli päivitetty ROvT4.08:ksi.
- <sup>l</sup> Korjattu virheelliset arvot **Australian** AusGeoid2020-geoidimallissa.
- <sup>l</sup> Lisätty uusi geoidimalli RAC23 **Korsikalle**.
- <sup>l</sup> Lisätty uusi geoidimalli DVR90 2023 **Tanskalle**.
- Lisätty uusi ITRF2020-laattaliikemalli.
- <sup>l</sup> **Slovakian** ennalta määritetyt alueet päivitetty.
- <sup>l</sup> Korjattu RTX, jossa on Lambertin piirikunnan vyöhykkeet Minnesotassa ja vanhat piirikunnan vyöhykkeet Wisconsinissa.
- <sup>l</sup> **Saksan/DB:n** (Deutsche Bahn) alueet päivitetty. Paikallinen datumi nimettiin uudelleen DB\_ ETRS2DHDN:stä DB\_REF:ksi ja globaali viitedatumi päivitettiin WGS 1984:stä ETRS89-DREF91(R16):ksi.
- Tuki kaikille Kaliforniassa käytetyille toteutuksille.
- <sup>l</sup> Lisätty uusin geoidimalli FIN2023N00 **Suomelle**.

### **Laitteiston tuki**

### **Trimble DA2 GNSS -vastaanotin**

Trimble Access -versio 2024.00 tukee uutta Trimble DA2 GNSS -vastaanotinta. Trimble Catalystin™ GNSSpaikannusjärjestelmään kuuluva DA2-vastaanotin muodostaa langattoman yhteyden maastotietokoneeseen käyttäen Bluetoothia tarjoten nopeaa ja tarkkaa paikannusta 1 cm:n tarkkuudella (0,032 jalkaa tai 0,39 tuumaa) yhdessä **Catalyst Survey** -tilauksen kanssa.

**Catalyst Survey** -tilauksesta pääsee Trimble Corrections Hubiin, joka valitsee sopivan Trimble VRS Now™- tai Trimble RTX® -korjauspalvelun dynaamisesti sijaintisi ja palvelun saatavuuden perusteella. Voit tarvittaessa konfiguroida Trimble Access-ohjelmiston vastaanottamaan korjauksia NTRIP Casterista internetin kautta Trimble Corrections Hubin sijasta.

**NOTE –** Jos haluat käyttää Trimble DA2 -GNSS-vastaanotinta Trimble Access:n kanssa, sinulla on oltava Trimble Access-tilaus ja **Catalyst Survey** -tilaus. Muita Catalyst-tilaustyyppejä ei voi käyttää Trimble Access:n kanssa.

### **Trimble R780 GNSS -vastaanotin**

Trimble Access -versio 2024.00 tukee Trimble R780 GNSS model 2 -vastaanotinta. Trimble R780 GNSS model 1 -vastaanottimen tuki lisättiin versioon Trimble Access 2022.10.

Erittäin kestävä R780 GNSS -vastaanotin on suunniteltu käsittelemään vaikeimpia mittausympäristöjä. R780 tukee IMUn kallistuskompensointia, mikä mahdollistaa tarkkojen mittausten tekemisen ilman antennin tasaamista, joten voit työskennellä nopeammin ja tehokkaammin kentällä. Valitse mukautuvalle ja skaalautuvalle vastaanottimelle ominaisuudet, joita tarvitset ostohetkellä, ja voit lisätä muita toiminnallisuuksia, jos vaatimuksesi muuttuvat tulevaisuudessa.

### **Trimble TDL450B UHF -radio**

Trimble Access -versio 2024.00 tukee uutta Trimble TDL450B UHF -radiota. IP67-luokiteltu vankkatekoinen radio voidaan yhdistää Trimble GNSS -vastaanottimiin Bluetoothin tai kaapelin avulla vastaanottimen RTK

GNSS -mittauksiin käyttämän datan lähettämistä, toistamista tai vastaanottamista varten.

### **Kannettava Trimble TDC6 -maastotallennin**

Trimble Access -versio 2024.00 tukee uutta kannettavaa Trimble TDC6 -maastotallenninta, joka on erittäin lujatekoinen älypuhelin, jossa on Android™ 12.0 -käyttöjärjestelmä. Kannettavassa TDC6:ssa on korkearesoluutioinen 6,5 tuuman näyttö, se tukee 5G-verkkoa ja siinä on irrotettava akku, jonka voit helposti vaihtaa maastossa.

Voit käyttää Trimble Access-ohjelmistoa, kun käytät TDC6:ta pysty- tai vaakatilassa.

TDC6 voidaan yhdistää kaikkiin tuettuihin GNSS-vastaanottimiin ja useimpiin takymetreihin Bluetoothin kautta. TDC6 voidaan myös liittää kaikkiin tuettuihin Trimble-takymetreihin kaapelilla.

**NOTE –** Suorittaaksesi robottimittauksen silloin, kun Trimble Access on käynnissä TDC6-kannettavalla, sinun on yhdistettävä TDC6 joo kohteeseen TDL2.4 Radio Bridge tai EDB10 Data Bridge.

### **Trimble T10x -tabletti (2024)**

Trimble Access -versio 2024.00 tukee uutta ohuempaa Trimble T10x -tablettia (2024), joka on riittävän kestävä kestämään minkä tahansa mittaustyön rasitukset. Ylivoimaisella prosessointitehollaan varustettu T10x tarjoaa vertaansa vailla olevaa tehokkuutta laserkeilaustyönkulkuihin.

### **T-360 LED- ja T-360SL LED -prisma**

Trimble Access -versio 2024.00 tukee T-360 LED- ja T-360SL LED -prismoja. T-360 LED- ja T-360SL LED -prismat ovat heijastavia kalvoprismoja, jotka on suunniteltu käytettäväksi aktiivisina seurantaprismoina, ja ne ovat saatavilla vain Japanissa.

### **Ratkaistut ongelmat**

- <sup>l</sup> **Automaattinen synkronointi käynnissä**: Olemme korjanneet ongelman, jossa ohjelmisto näytti toisinaan viestin **Automaattinen synkronointi käynnissä, odota**, mikä esti sinua suorittamasta muita toimintoja, kuten vaihtamasta projekteja.
- <sup>l</sup> **Synkronoinnin ajoitustoiminnon latausvaroitukset**: Olemme korjanneet ongelman, jossa ohjelmisto varoitti edelleen, että ladattavissa tiedostoissa oli muutoksia, jos **automaattinen lataus** oli otettu käyttöön ja poistettu käytöstä, kun tiedostoihin oli tehty muutoksia, mutta niitä ei ollut vielä ladattu.
- <sup>l</sup> **Työmuutosten lataaminen**: Ohjelmisto näyttää nyt epätodennäköisemmin, että työssä on muutoksia, jotka on ladattava pilveen, jos ainoa tehty toimenpide oli työn avaaminen.
- <sup>l</sup> **Kielletyt projektien nimet**: Olemme korjanneet ongelman, jonka vuoksi Trimble Access salli projektien nimet, joiden lopussa oli piste. Tämä johti siihen, että projektikansiosta tuli lukukelvoton. Pisteet projektien nimien lopussa on nyt kielletty.
- <sup>l</sup> **Geoiditiedoston valinta**: Olemme korjanneet ongelman, jonka vuoksi geoidimallia käyttävän koordinaattijärjestelmän valitsemisen jälkeen ohjelmisto ei aina sallinut **Käytä geoiditiedostoa** asetuksen käyttöönottoa.
- <sup>l</sup> **Japanilaisen geoidin lataus**: Olemme korjanneet ongelman, jonka vuoksi jos valitsit jonkin Japanin valtion tason 2011 -alueista, eikä maastotietokoneella ollut GSI Geoid 2011 v2.1 asennettuna, Trimble Access latasi virheellisesti gs1geo11.ggf-tiedoston (GSI Geoid 2011) gsigeo11v2.1.ggf-tiedoston sijaan.
- <sup>l</sup> **Tiedostoselain**: Olemme korjanneet Trimble Access:n tiedostoselaimessa ilmenneen ongelman, jonka vuoksi tiedostojen lajittelu viimeisen muokkauspäivämäärän mukaan oli hyvin hidasta.
- <sup>l</sup> **Työn tuonti verkkoasemasta**: Olemme korjanneet ongelman, jonka vuoksi työtiedoston tuominen verkkoasemasta epäonnistui.
- <sup>l</sup> **Työn vienti PDF-muotoon**: Kun käytät Trimble Access:ta Android-pohjaisella maastotietokoneella, voit nyt viedä PDF-raportit mihin tahansa maastotietokoneen kohdekansioon, mukaan lukien SD-kortilla tai USB-asemassa oleviin kansioihin. Aiemmin virheitä saattoi ilmetä, kun **Näytä luotu tiedosto** -vaihtoehto oli valittuna viennin aikana.
- <sup>l</sup> **LAS-pistepilven vienti**: Olemme korjanneet ongelman, jonka vuoksi Trimble Access ilmoitti, että tiedostossa oli virheellinen määrä tietueita sen otsikossa, minkä vuoksi joillakin ohjelmistoilla oli vaikeuksia lukea tiedosto.
- <sup>l</sup> **Tasohallinta**: Olemme korjanneet seuraavat **Tasohallintaan** liittyvät ongelmat:
	- <sup>l</sup> Projektin alikansioihin tallennettuja töitä ja linkitettyjä tiedostoja ei näytetty **Tasohallinnassa**.
	- Kun määrität nykyisen projektikansion ulkopuolelta linkitetyn CSV- tai TXT-tiedoston näkymättömäksi **Pistetiedostot**-välilehdellä, tiedosto pysyy **Tasohallinnassa**, kunnes vaihdat töitä tai käynnistät sen Trimble Access:n uudelleen. Tämä vastaa **Karttatiedostot**-välilehden toimintaa.
- <sup>l</sup> **Kartan taustat eivät näy**: Olemme korjanneet toisesta työstä tai mallista luodun työn tarkasteluun liittyvän ongelman, jonka vuoksi kartan taustatiedostot eivät näy automaattisesti uudessa työssä, vaan ne on otettava uudelleen käyttöön **tasohallinnassa**. Tämä ongelma vaikutti kaikkiin karttojen taustoihin, kuten kuviin tai verkkokarttapalveluihin.
- <sup>l</sup> **WMTS-palvelu ei näytä karttatietoja**: Olemme korjanneet ongelman, joka ilmeni käytettäessä WMTSpalvelua, joka käyttää koordinaattijärjestelmää, jossa koordinaattien järjestys on Itä-Pohjoinen eikä odotettu Pohjoinen-Itä. Trimble Access käyttää nyt EPSG-määritelmää WMTS:n koordinaattien oikean järjestyksen määrittämiseen.
- <sup>l</sup> **WFS-palvelu ei näytä karttatietoja**: Olemme korjanneet ongelman, joka ilmeni käytettäessä WFS 1.1:tä käyttävää WFS-palvelua, jolloin Trimble Access ilmoitti, että yhteys oli määritetty oikein, mutta tietoja ei näytetty. Trimble Access tukee jo WFS 1.0:aa WFS 2.0:aa.
- <sup>l</sup> **Pistesymbolit Android-maastotietokoneolla**: Olemme korjanneet Android-maastotietokoneita käytettäessä ilmenneen ongelman, jonka vuoksi pistesymbolit eivät näkyneet kartalla, kun **pistesymbolit** oli valittuna **Kartta-asetukset**-näytön **Symbolit**-kentästä.
- <sup>l</sup> **Linjojen liittäminen murtoviivoiksi**: Olemme korjanneet vuonna Trimble Access -versiossa 2023.01 ensimmäisen kerran ilmenneen ongelman, joka ilmeni, jos yritit liittää kaksi linjaa linkitetystä tiedostosta uuden murtoviivan luomiseksi, jolloin ohjelmisto varoitti virheellisesti "virheellisestä murtoviivamäärityksestä".
- <sup>l</sup> **IFC-pisteiden ominaisuudet**: Olemme korjanneet ongelman, joka ilmeni luotaessa pisteitä IFCtiedostosta, jolloin jos *useita* IFC-pisteitä luodaan napauttamalla ja pitämällä **Luo pisteitä** -toimintoa painettuna, vain ensimmäisen pisteen ominaisuudet tallennettiin ja muiden pisteiden ominaisuudet jäivät puuttumaan.
- <sup>l</sup> **Ominaisuuskoodattu vektorikartta**: Olemme ratkaisseet ongelman, jonka vuoksi ominaisuuskoodattua vektorikarttaa:
	- <sup>l</sup> ei piirretty kahden pisteen väliin, joissa ensimmäinen piste on samojen koordinaattien kohdalla kuin toinen piste.
	- <sup>l</sup> ei piirretty oikein **Älä yhdistä** -kontrollikoodin käyttämisen jälkeen.
	- <sup>l</sup> Tuloksena oli ylimääräinen viiva, joka piirrettiin kaaren jänteen poikki, kun ominaisuuskoodattu monikulmio päättyi kaareen.
- <sup>l</sup> **Siirtymäpisteet kartalla/videossa**: Kartta- ja videonäyttöjen peittokuvagrafiikat päivittyvät, kun siirtymäpisteitä lisätään. Aiemmin peittokuvagrafiikka ei päivittynyt sisältämään siirtymäpisteitä, ennen kuin kartta- tai videonäyttö päivitettiin (esimerkiksi panoroimalla tai zoomaamalla).
- <sup>l</sup> **Siirtymäpisteiden suunniteltu korkeus**: Suunniteltua korkeutta ei voi enää muokata, kun pisteelle asetetaan siirtymä merkinnän aikana. Aiemmissa versioissa suunniteltua korkeutta oli mahdollista muokata, mutta uutta arvoa ei käytetty.
- <sup>l</sup> **Normaaleina pisteinä tallennetut merkityt pisteet**: Olemme korjanneet ongelman, jonka vuoksi merkityt pisteet tallennettiin joskus pisteinä, joiden luokitus oli "Normaali", jos havaintotapaa muutettiin merkittyjen pisteiden muodossa ennen pisteen mittaamista.
- <sup>l</sup> **Värinä pisteen tallentamisen yhteydessä**: Olemme korjanneet ongelman, jonka vuoksi maastotietokone ei aina värissyt, kun Trimble Access tallensi pisteen automaattisesti tai kun piste oli valmis tallennettavaksi, vaikka se oli määritetty tekemään niin **Asetukset** / **kielet** -näytössä.
- <sup>l</sup> **Kojeasema**: Kun käytetään vapaan asteikon kojeasemaa, skaalakerroin lasketaan nyt oikein uudelleen, jos liitoshavainto mitataan uudelleen.
- <sup>l</sup> **Kopioi viimeisin kojeasema**: Kun käytät viimeksi valmistunutta kojeasemaa toisessa työssä **Kopioi viimeinen** -toiminnolla, kaikki kojeasemassa käytetyt prismat kopioidaan nyt työhön.
- <sup>l</sup> **Oletuskoodi liitoshavainnon tarkistuksen jälkeen**: Olemme korjanneet ongelman, jonka vuoksi sen jälkeen, kun olet tarkistanut liitoshavainnon **CTRL** + **K** -pikanäppäinyhdistelmällä, **Mittaa topo** -lomake ei käyttänyt oikein viimeksi käytettyä koodia.
- <sup>l</sup> **SX12-yhteydet**: Olemme parantaneet siirtymistä kaapeliyhteydestä Wi-Fi-yhteyteen SX12:llä Trimble Access:sta käsin.
- <sup>l</sup> **SX12:n salasana**: Olemme parantaneet ohjelmiston toimintaa, kun yhteyttä yritetään muodostaan SX12-kojeeseen salasanatuen ollessa käytössä.
- <sup>l</sup> **SX10/12-kuvia ei linkitetty**: Olemme korjanneet ongelman, jonka vuoksi Trimble SX10- tai SX12 Scanning -takymetrillä-kojeella otettuja tilannekuvia ei linkitetty oikein työn pisteeseen, kun **kuvien paikkamerkintä** oli käytössä Trimble Access:ssa.
- <sup>l</sup> **F2 Automaattinen käännös**: Olemme korjanneet F1- ja F2-havaintojen mittauksessa ilmenneen ongelman, jonka vuoksi, jos **servon/robotin** asetukset **Automaattinen** ja **Automaattinen käännös** oli poistettu käytöstä, ohjelmisto jätti huomiotta **Automaattinen käännös** -asetuksen ja kääntyi aina automaattisesti laskettuun F2-sijaintiin.
- <sup>l</sup> **Jatkuva mittaus IMUa käytettäessä**: Kun **QC1 & QC3** -vaihtoehto on valittu mittaustyylissä, QC3-tiedot tallennetaan nyt pisteiden kanssa, kun suoritetaan jatkuvaa mittausta IMU:n kallistuskompensointia käyttäen.
- <sup>l</sup> **Virheellinen SV-raportointi**: Kun joissakin ohjaimissa käytettiin sisäistä GNSS-järjestelmää, seurattavien satelliittien (SV) määrä oli joskus epätavallisen suuri. Seurattavien satelliittien määrä oli oikea, kun yhteys oli muodostettu ulkoiseen GNSS-vastaanottimeen.
- <sup>l</sup> **Vastaanottimen Wi-Fi**: Olemme parantaneet **Wi-Fi**-välilehden toimintaa **Yhteydet**-ruudussa, jossa:
	- <sup>l</sup> ohjelmisto näytti joskus väärän viestintävirheen, kun se avattiin ensimmäisen kerran.
	- <sup>l</sup> Poistettuja verkkoja ei enää näytetä.
- <sup>l</sup> **Aloita perusmittaus**: Olemme korjanneet ongelman, jonka vuoksi vastaanotin näytti virheen ja/tai piippasi toistuvasti, jos perusmittaus aloitettiin Spectra Geospatial -vastaanottimella. Tämä ongelma johtui yhteensopimattomista asetuksista mittaustyylissä, jossa **kaistanleveysrajoitus** oli aiemmin asetettu perusmittaustyylin **Base data link** -lomakkeessa, ja muutit sitten mittaustyylin antennityypiksi Spectra Geospatial -vastaanottimen, joka ei tue kaistanleveyden rajoittamista.
- <sup>l</sup> **Paikkamerkityt kuvat:** Paikkamerkityillä kuvilla, joiden korkeus on negatiivinen, on nyt oikea korkeusarvo.
- <sup>l</sup> **Mittauskoodit**: Olemme korjanneet seuraavat **mittauskoodeja** käyttäessä ilmenneet ongelmat:
	- Käytettäessä koodeja, jotka päättyivät numeroon, ohjelmisto ei tunnistanut peruskoodia piirtäessään vektorikarttaa **merkkijonopäätteen** lisäämisen jälkeen.
	- <sup>l</sup> **Monikoodikentän** koko sisältö korostetaan nyt, kun palaat **Mittauskoodit**-näyttöön **Mittaa topo**tai **Mittaa piste** -näytöstä.
- <sup>l</sup> **Sovellusvirheet**: Olemme korjanneet useita ongelmia, jotka aiheuttivat ajoittaisia sovellusvirheitä ohjelmiston avaamisen tai sulkemisen yhteydessä. Erityisesti:
	- <sup>l</sup> Kun yrität käyttää Trimble Access:ta ohjaimella, jossa on Android 12 tai uudempi, kun olet asettanut siirrettävän aseman, josta aiemmin myöntämäsi käyttöoikeudet on poistettu.
	- <sup>l</sup> Kun lataat projektin pilvestä, kun projekti on kansiossa, johon kirjautuneella käyttäjällä ei ole käyttöoikeutta.
	- <sup>l</sup> Kun olet valinnut **Lisää pisteitä CSV-tiedostoon** -vaihtoehdon antamatta CSV-tiedoston nimeä.
	- <sup>l</sup> Kun poistut **Ominaisuuskirjastot**-näytöstä sen jälkeen, kun olet vahingossa avannut kaksi **Ominaisuuskirjastot-näytön** esiintymää.
	- Kun poistat kolmioita DTM-tiedostosta.
	- <sup>l</sup> Kun tuot tiedoston tuetussa tiedostomuodossa, joka on virheellisesti koodattu binaaritiedostoksi. Oikein koodatut tiedostot koodataan UTF-8- tai MBCS-muodossa.
	- Ladattaessa shape-tiedostoja, joissa ylätunnisteen geometriatiedot olivat virheellisiä.
	- <sup>l</sup> Kun näppäilet murtoviivan käyttämällä linkitetyn työn GNSS-pisteitä.
	- <sup>l</sup> Yritettäessä tarkastella **Pistehallinnassa** sellaisten pisteiden tietoja, jotka sisälsivät IRNSS/NavICsatelliittien havaintoja.
	- <sup>l</sup> Nimettäessä taaksepäinleikattu piste uudelleen **Pistehallinnassa**.
	- <sup>l</sup> Kun aloitat tukiasemamittauksen, kun mittaustyylin **Tukiasematietojen linkki** -näytön **Radiokenttä-asetuksena** on **ADL Vantage**.
	- <sup>l</sup> Kun muutat näytön kokoa Android-maastotietokoneen käyttöjärjestelmän asetuksissa.
	- <sup>l</sup> Kun tarkastelet TSF-skannaustiedostoa **Tarkista työ** -näytöstä maastotietokoneella, joka on suunnattu muotokuvatilaa varten.
	- <sup>l</sup> Yritettäessä viedä laserkeilattuja pisteitä avaamatta ensin työtä. Sinun on nyt avattava työ, ennen kuin voit viedä laserkeilattuja pisteitä.
	- <sup>l</sup> Kopioitaessa ja liitettäessä tekstiä lomakkeiden välillä ja jokin lomakkeista sulkeutuu odottamatta, esimerkiksi kun yhteys kojeeseen katkeaa.
	- <sup>l</sup> Ohjelmistosta poistuttaessa. Lisäksi ohjelmisto ei enää salli käyttäjän lisätoimia sulkemisen aikana.

### **Uudet ominaisuudet**

### **Tiemerkintä tukee nyt leikkaamista/täyttöä BIMiin**

Voit nyt merkitä teitä tai jonoja IFC-mallin pinnoilta lasketulla lisäleikkauksella/täytöllä.

Ota merkinnän valintanäytössä käyttöön **Leikkaa/täytä pintaan** -asetus. Sen sijaan, että valitsisit pintatiedoston nykyisestä projektikansion **Pinta**-kentältä, voit nyt valita pintoja BIM-tiedostoista. **Pinta**-kenttä ilmaisee kartalta valitsemiesi pintojen määrän.

Muita pintadelta-alueita on saatavana. Jos haluat määrittää merkinnän aikana näytettävät deltat, napauta **Asetukset** ja muokkaa deltoja.

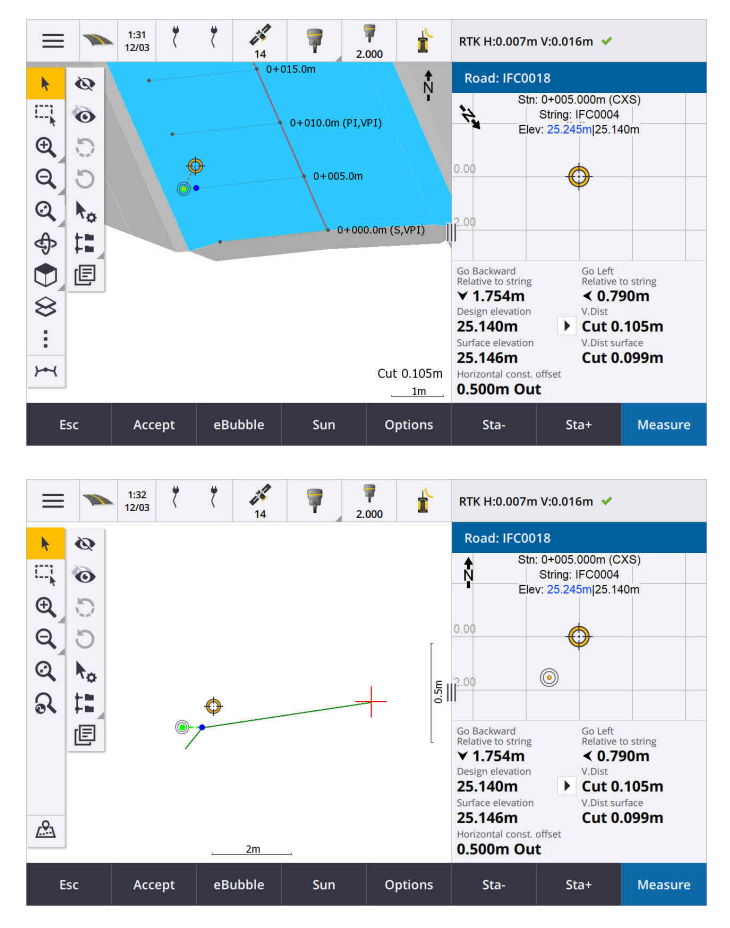

Katso lisätietoja aiheesta **Sijaintien merkintä suhteessa ensisijaiseen jonoon [Trimble](https://help.trimblegeospatial.com/TrimbleAccess/latest/fi/Roads-stake-positions-to-primary-string.htm) Access -tuesta**.

### **Parannukset**

### **Kohtisuoran etäisyyden merkinnän delta**

Kun merkitset pintaa kahden jonon välissä, Trimble Access voi nyt näyttää **Perp Dist** (kohtisuora etäisyys) deltan kahden jonon väliseen pintaan.

Katso lisätietoja ohjeaiheesta **Kahden jonon välisen pinnan merkintä** in the **Trimble Access [-ohjeessa](https://help.trimblegeospatial.com/TrimbleAccess/latest/fi/Road-stake-two-strings.htm)**.

### **12da-tiedoston parannukset**

Voit nyt tarkastella sellaisten 12da-tiedoston kohteiden attribuuttitietoja, joilla on ominaisuustyyppejä, jotka on yhdistetty niihin Trimble Access Tie -sovelluksessa. Jos haluat tarkastella attribuutteja, valitse kartassa kohteet 12da-tiedostosta ja napauta sitten **Tarkista**. Jos valitsit useamman kuin yhden kohteen, valitse se luettelosta ja napauta **Tiedot**.

Kun käytät 12da-tiedoston kohdetta Cogo-laskennassa, merkinnän aikana tai pisteen luomiseksi työhön, Trimble Access kopioi kohteen attribuutit tiedostosta ja tallentaa Trimble Access-työhön pisteen, murtoviivan tai kaaren kanssa.

Teksti, joka ei ole tunnus, näkyy nyt kartalla, kun 12da-tiedosto on otettu käyttöön **tasohallinnassa**. Aiemmin näytettiin vain tunnukseksi luokiteltu teksti, kuten tiedoston kohteiden nimet, koodit ja korkeuserot. Nyt näytetään teksti, kuten tiedostotiedot tai kohteen tiedot, jotka on syötetty suoraan tiedostoon.

### **Ratkaistut ongelmat**

- Road stakeout cut/fill: We have fixed an issue when staking a road, where the cut/fill stored in the job did not always equate to the design elevation minus the as-staked elevation. This was caused by an RTK position update happening in the instant between the time the cut/fill was calculated and the time the values were displayed on the **Confirm staked deltas** screen. The prior position's elevation was used to calculate the cut/fill, but the next position's elevation was displayed on the **Confirm staked deltas** screen and stored to the job. This resulted in the stored elevation being slightly different to what was used to calculate the cut/fill. This issue was more likely to occur if **Auto store point** was enabled. Typically during well converged RTK operation, the error was at the sub-3mm (1/100th ft) level.
- <sup>l</sup> **Jonot ja pinnat**: Olemme korjanneet seuraavat **Jonot ja pinnat** -työnkulun käyttöön liittyvät ongelmat:
	- <sup>l</sup> Kun merkitset käyttämällä **Paalu jonolla** -menetelmää, voit nyt valita paalun ensisijaisesta jonosta.
	- <sup>l</sup> Kun työskentelet GNSS-mittauksen valikosta ja sinun on asetettava sekä **antennin korkeus** *että* **ensisijainen paalutusjono**, pääset nyt oikein merkintänäyttöön napauttamalla **Hyväksy**.
	- Kun ensisijainen jono valittiin RXL-tiedostosta, ohjelmisto ohitti tiedostossa määritetyn alkupaalun ja paalutusmenetelmän.
	- Kun ensisijainen jono valittiin RXL-tiedostosta, jotkin deltat ja merkkijonojen nimet näytettiin muodossa "?" **kahteen jonoon** merkinnän yhteydessä. Tämä johtui siitä, että ohjelmisto ei pystynyt määrittämään jonon muodostamissuuntaa suhteessa linjaukseen.
- <sup>l</sup> **12da-tiedostot**: Olemme korjanneet ongelmia, jotka ilmenivät 180 asteen kaarien lataamisen yhteydessä 12da-tiedostoihin.
- <sup>l</sup> **Saranapiste**: Olemme korjanneet seuraavat saranoiden sijanteihin liittyvät ongelmat:
	- <sup>l</sup> **Pystyetäisyys saranapisteeseen** -kentässä näkyvä arvo muuttui, jos siirryit taso- ja poikkileikkausnäkymän välillä. Poikkileikkauksessa näkyvä arvo oli oikea, ja tämä arvo tallennettiin.
	- Jos muutit saranan sijaintia, valitun paalun uutta sivukaltevuutta ja poikkileikkausta ei päivitetty tasonäkymään.
	- <sup>l</sup> Jos nyt muutat sivukaltevuuden saranan sijaintia merkinnän aikana, ohjelmisto palaa alkuperäisen sijainnin sivukaltevuuteen uuden sijainnin merkitsemisen jälkeen.
- <sup>l</sup> **Sovellusvirheet**: Olemme korjanneet useita ongelmia, jotka aiheuttivat ajoittaisia sovellusvirheitä ohjelmiston avaamisen tai sulkemisen yhteydessä. Erityisesti:
	- <sup>l</sup> Merkintätapaa poikkileikkausnäkymässä muutettaessa.

# **Tunnelit**

### **Parannukset**

### **Etäisyys merkinnän deltan linjausta pitkin**

Tunnelin merkinnän aikana Trimble Access näyttää nyt **Etäisyyden merkinnän deltan linjausta pitkin**, joka näyttää vinoetäisyyden linjausta pitkin. Linjauksen kaltevuudesta johtuen tämä arvo voi olla suurempi kuin **Paalun** delta, joka käyttää 2D-paalutusta tai ketjutusta.

### **Mitattujen pisteiden parannettu näkyvyys tunnelin poikkileikkauksessa**

Olemme kasvattaneet tunnelin poikkileikkausnäkymän mittauspisteiden kokoa näkyvyyden parantamiseksi.

### **Ratkaistut ongelmat**

- <sup>l</sup> **Putken tukirakenteet**: Olemme korjanneet ongelman, jonka vuoksi putken tukirakenteiden laskenta oli virheellinen, kun putken päätepiste on lähellä tunnelin päätä tai ulottuu sen yli.
- <sup>l</sup> **Paalujen tunnukset**: Olemme parantaneet paalujen tunnusten ulkoasua kartalla. Tunnukset eivät enää mene päällekkäin eivätkä enää käänny kiertoradalla.

# **Putkistot**

### **Ratkaistut ongelmat**

<sup>l</sup> **Virheellinen viesti poistetuista töistä**: Olemme korjanneet ongelman, jonka vuoksi Trimble Access ilmoitti, että putkitiedostot oli poistettu Trimble Connectista Trimble Sync Managerin yhdistämisprosessin seurauksena.

# <span id="page-17-0"></span>**Tuetut laitteet**

Trimble Access -ohjelmiston versio 2024.00 toimii parhaiten yhdessä alla listattujen ohjelmistojen ja laitteiden kanssa.

**NOTE –** Parhaan suorituskyvyn takaamiseksi laitteistolla pitäisi aina olla viimeisin saatavissa oleva laiteohjelmisto asennettuna.

Lisätietoja uusimmista ohjelmisto- ja laitteistoversioista löytyy dokumentista **Trimble [Geospatial](http://trl.trimble.com/dscgi/ds.py/Get/File-93082/Survey Software and Firmware.pdf) Software and [Firmware](http://trl.trimble.com/dscgi/ds.py/Get/File-93082/Survey Software and Firmware.pdf) Latest Releases**.

### **Tuetut tallentimet**

### **Windows-laitteet**

Trimble Access -ohjelmisto toimii seuraavilla 64-bittisillä Windows®-laitteilla:

- Trimble TSC7 -tallennin
- Trimble T7-, T10-, T10x- tai T100-tabletti
- Tuetut kolmannen osapuolen tabletit

Lisätietoja tuetuista kolmannen osapuolen tableteista on tukitiedotteessa **Trimble Access on 64-bit Windows 10 & 11**, joka on ladattavissa **[Tukitiedotteet](https://help.trimblegeospatial.com/TrimbleAccess/latest/fi/Downloads-bulletins.htm)**-sivulta **Trimble Access Help Portalista**.

### **Android-laitteet**

Trimble Access -ohjelmisto toimii seuraavilla Android™-laitteilla:

- Trimble TSC5 -tallennin
- Kannettava Trimble TDC6 -maastotallennin
- Kannettava Trimble TDC600 -maastotallennin
- <sup>l</sup> Kannettava Trimble TDC650 -GNSS-vastaanotin (vain Trimble Access-tilauksen kanssa )
- Trimble TCU5 -tallennin

**TIP –** Trimble Access on suunniteltu käytettäväksi **Vaakatilassa** tai **Pystytilassa TDC6- ja TDC600 kannettavilla**. Käyttöliittymässä on pieniä eroja, jotka mahdollistavat pystytilan ja Androidkäyttöjärjestelmän käytön. Katso lisätietoja aiheesta **Trimble Access-työtila** kohdassa **[Trimble](https://help.trimblegeospatial.com/TrimbleAccess/latest/fi/Software-workspace.htm) Access [tuki](https://help.trimblegeospatial.com/TrimbleAccess/latest/fi/Software-workspace.htm)**.

**NOTE –** Kannettava **Trimble TDC650 GNSS -vastaanotinta** voi käyttää vain Trimble Access-tilausten kanssa - sitä ei voi käyttää pysyvien Trimble Access-lisenssien kanssa. TDC650 on suunniteltu vain GNSS mittaukseen, eikä se tue yhdistämistä takymetriin. Takymetrimittauksia edellyttäviä Trimble Access sovelluksia ei voi käyttää TDC650-kojeella. Näitä ovat muun muassa Trimble Access Tunnelit, Kaivokset ja Monitorointi. Lisätietoja TDC650-kojeen käyttämisestä Trimble Access:n kanssa on jäljempänä kohdassa **Tuetut GNSS-vastaanottimet** .

### **Tuetut takymetrit**

Takymetrit, jotka voidaan kytkeä Trimble Access -tallentimeen, ovat:

- Trimble-laserkeilaustakymetrit: SX12, SX10
- Trimble VX™ spatial station
- Trimble S Sarjan takymetri: S8/S6/S3 ja S9/S7/S5
- Mekaaniset Trimble-takymetrit: C5, C3, M3, M1
- Trimble SPS Sarjan takymetri
- Spectra® Geospatial -takymetrit: FOCUS® 50/35/30
- Tuetut kolmansien osapuolien takymetrit

Trimble Access -ohjelmiston käytettävissä olevat ominaisuudet riippuvat yhdistetyn kojeen mallista ja piiriohjelmiston versiosta. Trimble suosittelee kojeen päivittämistä viimeisimpään saatavissa olevaan piiriohjelmistoon, jolloin voit käyttää Trimble Access -ohjelman tätä versiota.

**NOTE –** Voit muodostaa yhteyden Trimble SX10- tai SX12 Scanning -takymetrillä-laitteeseen TSC5 maastotietokoneesta, TDC600 model 2 -kannettavasta ja TDC6 -kannettavasta. Yhteyksiä Trimble SX10- tai SX12 Scanning -takymetrillä -kojeeseen ei kuitenkaan tueta käytettäessä TCU5-maastotietokonetta tai TDC600 model 1 -kannettavaa.

### **Tuetut GNSS-vastaanottimet**

GNSS-vastaanottimet, jotka voidaan yhdistää Trimble Access -sovellusta käyttävään tallentimeen, ovat:

- Trimble R-sarjan integroidut GNSS-mittausjärjestelmät:
	- <sup>l</sup> Sisäänrakennetulla inertiamittayksiköllä (IMU) varustettu: R780, R12i
	- <sup>l</sup> Sisäänrakennetulla magnetometrin kallistuman tunnistimella varustettu: R12, R10
	- Muut R-sarjan integroidut GNSS-vastaanottimet: R580, R8s, R8, R6, R4, R2
- Trimble Catalyst™ GNSS positioning service -vastaanotin: DA2
- Modulaariset Trimble GNSS -mittausjärjestelmät: R750, R9s, NetR9 Geospatial, R7, R5
- <sup>l</sup> Valmistajan Trimble SPS-sarjan GNSS-älyantennit: SPS986, SPS985, SPS985L, SPS785, SPS585
- Valmistajan Trimble SPS-sarjan GNSS-moduulivastaanottimet: SPS85x
- Trimble Alloy GNSS Reference -vastaanotin
- kannettava Trimble TDC650 GNSS -vastaanotin
- Spectra Geospatial integroitu GNSS-vastaanotin sisäänrakennetulla inertiamittausyksiköllä (IMU): SP100
- Spectra Geospatial integroidut GNSS-vastaanottimet: SP85, SP80, SP60
- Spectra Geospatial modulaariset GNSS-vastaanottimet: SP90m
- FAZA2 GNSS -vastaanotin
- S-Max GEO-vastaanotin

#### **NOTE –**

<sup>l</sup> **TrimbleDA2 GNSS -vastaanottimen** käyttö yhdessä Trimble Access:n kanssa edellyttää tuettua Catalyst-tilausta ja sisäänkirjautumista. Voit tarkastella sinulle tai maastotietokoneelle määritettyjen käyttöoikeuksien tyyppejä napauttamalla  $\equiv$  ja valitsemalla **Tietoa**. Katso lisätietoja aiheesta

**Trimble Access:n asentaminen** kohdassa **[Trimble](https://help.trimblegeospatial.com/TrimbleAccess/latest/fi/Software-installation.htm) Access Help**.

- <sup>l</sup> Kun mainittu ylempänä kohdassa **Tuetut maastotietokoneet**, kannettava **Trimble TDC650 -GNSSvastaanotinta** voidaan käyttää ainoastaan Trimble Access-lisenssien eikä pysyvien käyttöoikeuksien kanssa. Trimble Access:n kanssa käytettäessä TDC650:
	- Voi muodostaa yhteyden ulkoiseen antenniin, kuten Trimble® Zephyr™ 3 -antenniin , mutta ei voi muodostaa yhteyttä toiseen GNSS-vastaanottimeen.
	- <sup>l</sup> Voidaan liittää muihin mittauslaitteisiin, kuten kaikuluotaimeen tai laseretäisyysmittariin.
	- <sup>l</sup> Voidaan käyttää vain GNSS RTK -ratkaisuna, joka tarjoaa tarkkuutta seuraavilla tasoilla:
		- Senttimetrin tarkkuus vaakasuora: 10 mm, pystysuora: 15 mm
		- Desimetrin tarkkuus vaakasuora: 70 mm, pystysuora: 20 mm
		- Alle metrin tarkkuus vaakasuora: 300 mm, pystysuora: 300 mm
	- <sup>l</sup> Ei voi käyttää RTX:n kanssa eikä jälkikäsittelyyn.
	- Ei tue kamerapohjaista eLeveliä.
- <sup>l</sup> Spectra Geospatial SP90m-, SP85-, SP80- tai SP60-vastaanotinta käytettäessä jotkin Trimble Accessohjelmiston toiminnot eivät ole käytettävissä. Lisätietoja on tukitiedotteessa **Spectra Geospatial receiver support in Trimble Access**, joka on ladattavissa **[Tukitiedotteet](https://help.trimblegeospatial.com/TrimbleAccess/latest/fi/Downloads-bulletins.htm)**-sivulta **Trimble Access Help Portalista**.

# **Asennustiedot**

### **Lupavaatimukset**

Trimble Access 2024.00 -version asentaminen edellyttää lisenssejä Mittaus -sovellukselle sekä Trimble Access sovellukselle, jota haluat käyttää.

<sup>l</sup> **Pysyvät käyttöoikeudet**

Pysyvät lisenssit lisensoidaan maastotietokoneelle. Maastotietokoneella on oltava Trimble Access Software Maintenance Agreement, joka on voimassa **1 Toukokuu 2024 asti**.

**•** Tilaukset

Tilauskäyttöoikeudet määritetään yksittäiselle käyttäjälle. Kun sitä käytetään tilauslisenssillä, voit asentaa Trimble Access 2024.00 -version mille tahansa tuetulle maastotietokoneelle.

Katso lisätietoja kohdasta **Vaaditut [ohjelmistolisenssit](https://help.trimblegeospatial.com/TrimbleAccess/latest/fi/Software-licenses.htm) Trimble Access -tuesta**.

### **Puuttuuko sinulta voimassa oleva lisenssi? Voit silti kokeilla ohjelmistoa**

Jos sinulla ei ole tarvittavia lisenssejä, voit mahdollisesti kokeilla ohjelmistoa rajoitetun ajan. Vaihtoehdot ovat seuraavat:

- <sup>l</sup> Luo **48 tunnin lisenssi** Trimble Access:lle, jos et pysty kirjautumaan sisään ja käyttämään tilaustasi tai jos olet ostanut pysyvän lisenssin, mutta sitä ei ole vielä määritetty maastotietokoneellesi.
- <sup>l</sup> Luo **30 päivän kokeilulisenssi**Trimble Access:lle, jos maastotietokoneella ei ole voimassa olevaa pysyvää käyttöoikeutta. Tämän tyyppinen väliaikainen lisenssi on saatavilla tuetuille Windows- ja Android-maastotietokoneille.
- <sup>l</sup> Luo **30 päivän kokeilulisenssi** tietyille Trimble Access-sovelluksille, jos ohjaimella on voimassa oleva pysyvä käyttöoikeus, mutta ei käyttöoikeutta tietylle sovellukselle, jota haluat kokeilla. Tämäntyyppinen väliaikainen käyttöoikeus on käytettävissä vain tuetuilla Windows-maastotietokoneilla.

Katso lisätietoja kohdasta **Väliaikaisen lisenssin [asentaminen](https://help.trimblegeospatial.com/TrimbleAccess/latest/fi/Software-temporary-install.htm) Trimble Access -tuesta**.

### **Trimble Access-sovelluksen asentaminen tai päivittäminen**

Asenna ohjelmisto maastotietokoneellesi käyttäen maastotietokoneesi käyttöjärjestelmää vastaavaa Trimble Installation Manager-sovellusta:

- **Trimble Installation Manager Windowsille**
- Trimble Installation Manager Androidille

Katso lisätietoja kohdasta **Trimble [Access-sovelluksen](https://help.trimblegeospatial.com/TrimbleAccess/latest/fi/Software-installation.htm) asentaminen Trimble Access -tuesta**.

**NOTE –** Aiemmalla Trimble Access-versiolla luodut työtiedostot (.job) päivitetään automaattisesti, kun avaat ne uusimmassa Trimble Access-versiossa. Kun työt on päivitetty, niitä ei voi enää avata aiemmassa versiossa. Katso lisätietoja kohdasta **Aiemmin luotujen töiden [käyttäminen](https://help.trimblegeospatial.com/TrimbleAccess/latest/fi/Software-upgrading-jobs.htm) uusimmalla Trimble [Access-versiolla](https://help.trimblegeospatial.com/TrimbleAccess/latest/fi/Software-upgrading-jobs.htm) Trimble Access -tuesta**.

# **Itseopiskelumateriaalit**

Tutustu alla oleviin resursseihin, jos haluat oppia lisää Trimble Access-ohjelmiston ominaisuuksista ja ohjelmiston tehokkaasta käytöstä.

### **Trimble Access Tukiportaali**

**Trimble Access -ohjeportaali** on saatavilla osoitteessa **[help.trimblegeospatial.com/TrimbleAccess/](https://help.trimblegeospatial.com/TrimbleAccess/latest/fi/)** ja sisältää *Trimble Access -ohjeen* koko sisällön 14 kielellä sekä linkkejä Trimble Access YouTube -kanavalta saatavilla oleviin videoihin.

**Trimble Access -ohjeportaalin Lataukset**-alueella on linkkejä, joiden avulla voit ladata hyödyllisiä resursseja, kuten:

- Tukitiedotteet
- Ohjelmistot ja apuohjelmat
- Mallitiedostot
- Tyylisivut
- Mallidata
- Julkaisumateriaalit (mukaan lukien diaesitykset ja videot)
- PDF-oppaat

Voit tarkastella **Trimble Access -tukiportaalia** mistä tahansa tietokoneesta, jossa on Internet-yhteys ilman, että sinun tarvitsee asentaa Trimble Access-ohjelmistoa. Voit tarkastella sitä myös matkapuhelimestasi tai maastotietokoneella, jossa Trimble Access on auki, jos päätit olla asentamatta sisäistä ohjetta.

### **Trimble Access -ohjelmiston tuki**

*Trimble Access -ohje* asennetaan ohjelmiston mukana, kun valitset **Kieli ja ohjetiedostot** -valintaruudun

.Trimble Installation Manager-sovelluksessa. Voit tarkastella asennettua ohjetta napauttamalla  $\equiv$  Trimble Access:ssa ja valitsemalla sitten **Ohje**. *Trimble Access -ohje* avautuu ja vie sinut suoraan Trimble Accessohjelmiston nykyisen näytön ohjeaiheeseen.

### **Trimble Access:n YouTube-kanava**

Trimble Access:n YouTube-kanava tarjoaa suuren määrän videoita, joissa esitellään hyödyllisiä ohjelmistoominaisuuksia. Katso videoita äskettäin lisätyistä ominaisuuksista tai katso jokin soittolistoista tutkiaksesi tiettyä ohjelmiston piirrettä.

Julkaisemme uusia videoita säännöllisesti, joten muista napsauttaa **Tilaa** Trimble Access:n YouTubekanavasivulla saadaksesi ilmoituksen heti, kun uusia videoita on katsottavissa.

# **Trimble Access-sovellukset**

Trimble Access -ohjelmistopaketti tarjoaa maanmittareille ja muille maankäytön ammattilaisille valikoiman erikoistuneita kenttäsovelluksia, jotka helpottavat maastossa työskentelyä. Helppokäyttöisen rajapinnan, optimoitujen työnkulkujen ja reaaliaikaisen tietojen synkronoinnin ansiosta Trimble Access -ohjelmistopaketti auttaa sinua työskentelemään tehokkaammin joka päivä. Paranna kilpailuetuasi valitsemalla sovellukset, jotka parhaiten soveltuvat työhösi.

### **Trimble Access -sovellukset, joita voidaan käyttää Windowslaitteilla**

Seuraavia Trimble Access -sovelluksia tuetaan, kun tätä Trimble Access -sovelluksen versiota käytetään tuetulla **[Windows-laitteella](#page-17-0)**:

- $\cdot$  Tie
- Tunnelit
- Kaivokset
- Land Seismic
- Putkistot
- Power Line
- Katastermodul Deutschland
- Monitorointi
- AutoResection
- BathySurvey

**NOTE –** Tuettujen Trimble Access -sovellusten muutokset voivat muuttua julkaisun jälkeen. Jos tarvitset ajantasaisia tietoja tai tietoja aiempien Trimble Access -versioiden tukemista sovelluksista, katso tukitiedote **Trimble Access App availability**, joka on ladattavissa Trimble Access -tukiportaaliin **[Tukitiedotteet](https://help.trimblegeospatial.com/TrimbleAccess/latest/fi/Downloads-bulletins.htm)**-sivulta.

### **Trimble Access -sovellukset, joita voidaan käyttää Androidlaitteilla**

Seuraavia Trimblen sovelluksia tuetaan, kun tätä Trimble Access -sovelluksen versiota käytetään **[tuetulla](#page-17-0) [Android-laitteella](#page-17-0)**:

- Tie
- Tunnelit
- Kaivokset
- Putkistot
- Power Line
- Katastermodul Deutschland
- Monitorointi
- AutoResection
- AllNAV Rounds

**NOTE –** Tuettujen Trimble Access -sovellusten muutokset voivat muuttua julkaisun jälkeen. Ajantasaiset tiedot ja tietoja järjestelmän aiemmissa Trimble Access -versioissa tuetuista sovelluksista ovat kohdassa **Trimble Access App availability**.

### **Oikeudelliset tiedot**

© 2024, Trimble Inc. Kaikki oikeudet pidätetään. Trimble, the Globe and Triangle logo, ProPoint, Spectra, and Trimble RTX are trademarks of Trimble Inc. registered in the United States and in other countries. Access, IonoGuard, VISION, and VX are trademarks of Trimble Inc. For a complete list of legal notices relating to this product, go to **[help.trimblegeospatial.com/TrimbleAccess/](https://help.trimblegeospatial.com/TrimbleAccess/latest/fi/)** and click the **Legal information** link at the bottom of the page.